# Getting your School Set-Up to Use ADLC Developed Teacher Support (TS) Resources

If at any point in this process you have problems, please contact Partner Support

1-866-774-5333, ext. 5378 or [info@adlc.](mailto:info%40adlc.c?subject=)ca

## Benefits of ADLC TS Resources

Teachers can

- access to 250+ ADLC courses (known as sections).
- view all of the online courses available.
- view all of the print materials in PDF format for download.
	- » Note: Not all courses are available in print.

#### Step 2:

When logged into TS Moodle, Super Users may

[add Teacher](https://docs.google.com/document/d/10aD_cUz--N6VpUishKUG3B4h7qc7twZrZ8-oDVB9n80/edit) accounts to provide access to them for browsing ADLC courses

## Step 4 (Optional):

After individual course section(s) are created, and student accounts added, the Super User can

- enroll [students](https://docs.google.com/document/d/1E4szCvuQRaWfGcnNFU0UxVJQss6urfAIiTq_jgNDbZU/edit) individually to the course section.
	- » best way to add a small numbers of students
- [bulk enroll students](https://docs.google.com/document/d/1L4n_DpddQTrlLJAqBwq3UHQMFlS6jlvNyiLnKxT6zBc/edit) to course section(s)
	- » best way to add a large numbers of students

#### OR

• provide a course section enrollment key to students for them [to self-enrol](https://docs.google.com/document/d/1AkftY75rXlfbw0cWs1ar7YOEbRj8WeV18eKHnm2uLQ8/edit) into a course section.

## Note: If your school already has a Super User set up, please do not fill out the Super User form again.

## Step 1:

Each school must have a Super User set up.

- Complete the [Super User](https://docs.google.com/document/d/10aD_cUz--N6VpUishKUG3B4h7qc7twZrZ8-oDVB9n80/edit) request form and send it to Partner Support at [info@adlc.ca.](mailto:info%40adlc.ca?subject=)
	- » Note: Already a Super User? Please update your school information in SIS.
- Once verified and processed, the Super User will receive an email with their login information.
- Super Users can then log directly into TS Moodle at, [moodle-ts.adlc.ca](https://moodle-ts.adlc.ca/login/index.php).
- Super Users can add other users teachers and students in TS sections to use the online course.

## Step 3 (Optional):

Once teacher accounts have been added, a Super User may

- [create student accounts](https://docs.google.com/document/d/10aD_cUz--N6VpUishKUG3B4h7qc7twZrZ8-oDVB9n80/edit)
- [create a school course section](https://docs.google.com/document/d/1xmM7K3Lj1c7Gl1BTLGuIsAsPLRllOWCepCDiqxKzr_A/edit)
- [edit teachers](https://docs.google.com/document/d/1mPfTaFixXlOxrgLyd8oK1gGyjDuY-g8J6PZq_vVPEOw/edit) assigned to a course section

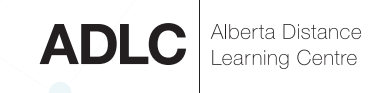